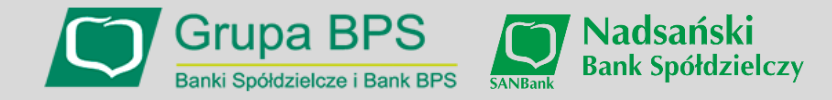

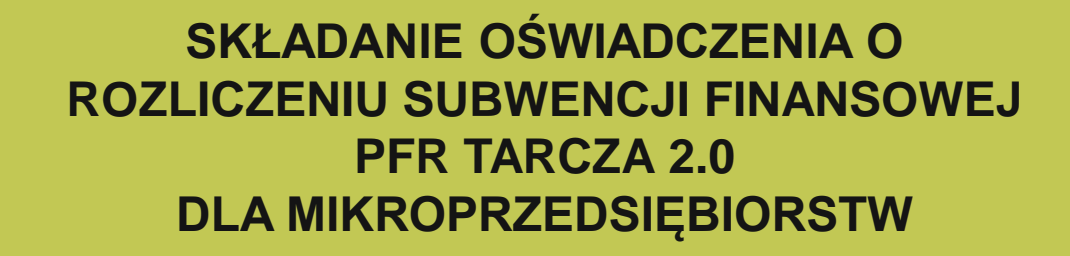

Warszawa, styczeń 2022 r.

### **I. Przed złożeniem Oświadczenia o Rozliczeniu**

### **Oświadczenie o Rozliczeniu nie jest składane przez Beneficjentów:**

- którzy dokonali spłaty subwencji finansowej w całości przed nadejściem terminu do złożenia Oświadczenia o Rozliczeniu, w efekcie czego umowa subwencji finansowej wygasła;
- którzy nie posiadają aktywnej relacji z Bankiem, za pośrednictwem którego zawarli umowę subwencji finansowej (nie posiadają zawartej umowy o prowadzenie rachunku bankowego oraz umowy o świadczenie usług Bankowości Elektronicznej) oraz nie odnowili tej relacji przed upływem terminu na złożenie Oświadczenia o Rozliczeniu; lub
- w stosunku do których PFR wystosował wezwanie do zwrotu Subwencji Finansowej.

## **WAŻNE:**

- Firma może wnioskować o subwencję finansową od 19 stycznia 2022 r. do 28 lutego 2022 r.
- Formularz Oświadczenia o Rozliczeniu subwencji zostanie udostępniony tylko i wyłącznie w systemie bankowości elektronicznej tego samego banku, w którym składany był wniosek.
- Oświadczenie o Rozliczeniu musi zostać złożone przez osobę posiadającą dostęp do bankowości elektronicznej Beneficjenta.

### **Warunkiem rozliczenia i umorzenia subwencji przez Przedsiębiorcę z sektora mikro jest:**

- nieprzerwane utrzymanie działalności gospodarczej do 31 grudnia 2021 r. oraz
- utrzymanie średniego poziomu zatrudnienia w 2021 r. w porównaniu do liczby pracowników, na których otrzymał subwencję.

Zapoznaj się z zasadami rozliczania Tarczy Finansowej 2.0. PFR dostępnymi na stronie internetowej Polskiego Funduszu Rozwoju: <https://pfrsa.pl/tarcza-finansowa-pfr/tarcza-finansowa-pfr-20.html#mmsp>

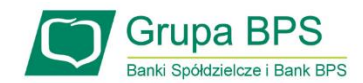

### **Zanim złożysz wniosek:**

- Upewnij się, że **dane firmy** widoczne w bankowości elektronicznej są aktualne (zgodnie z wpisem we właściwym rejestrze).
- Zweryfikuj czy posiadasz odpowiednie **umocowanie do złożenia Oświadczenia o Rozliczeniu** w formie elektronicznej (wydruk z CEIDG, odpis z KRS lub pełnomocnictwo). Jeśli z odpisu KRS lub z wydruku z CEIDG nie wynika uprawnienie do samodzielnej reprezentacji przedsiębiorcy przez osobę składającą Oświadczenie, niezbędne jest ustanowienie pełnomocnictwa (zgodnego ze wzorem dostępnym na [stronie PFR\)](https://pfrsa.pl/tarcza-finansowa-pfr.html) **podpisanego wyłącznie kwalifikowanym podpisem elektronicznym**.

### **UWAGA:**

- profil zaufany nie spełnia warunków kwalifikowanego podpisu.
- Pełnomocnictwo ustanowione na etapie składnia wniosku o subwencję uprawnia także do złożenia Oświadczenia o Rozliczeniu.
- Dokumenty potwierdzające upoważnienie do złożenia Oświadczenia o Rozliczeniu nie są dołączane do Oświadczenia o Rozliczeniu, ale mogą być zweryfikowane przez PFR w przypadku kontroli.

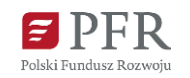

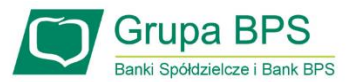

**1.**

### Złożenie wniosku o umorzenie Tarcza PFR 2.0 w systemie I-Bank  $3.2$

Formularz wniosku o umorzenie subwencji z programu Tarcza PFR 2.0 jest dostepny dla klienta bankowości elektronicznej I-Bank na dwa sposoby:

### 1. Przycisk w pasku narzędziowym głównego okna programu

Przycisk [Dodaj wniosek] dostępny jest w pasku narzędziowym głównego okna programu po zalogowaniu do systemu (Rys. 3). Po jego kliknięciu wyświetlona zostanie lista dostępnych w systemie formularzy i wniosków.

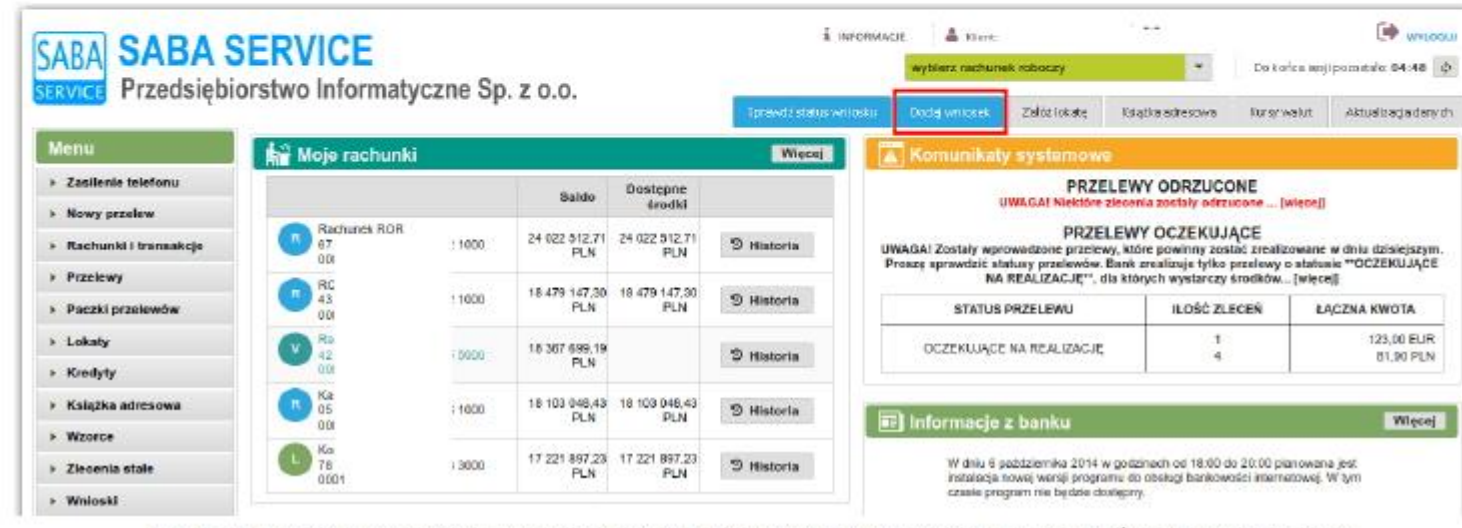

Rys. 3: Okno systemu I-Bank z zaznaczonym przyciskiem dodawania nowego wniosku na panelu głównego okna programu

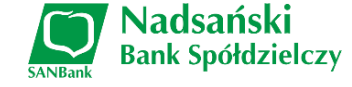

### 2. Menu Wnioski → Nowy wniosek

Po zalogowaniu do systemu I-Bank dysponent klienta może wybrać z menu bocznego opcję Wnioski > Nowy wniosek. Po wybraniu tej opcji również zostanie wyświetlona lista dostępnych w systemie formularzy i wniosków.

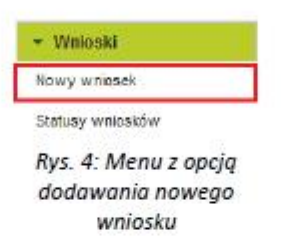

Po wybraniu jednej z dwóch wymienionych powyżej opcji dysponent klienta zostanie przekierowany do listy formularzy i wniosków dostępnych w systemie I-Bank. W celu wypełnienia wniosku o umorzenie subwencji z programu Tarcza PFR 2.0, należy na liście odnaleźć i kliknąć opcję Wniosek o umorzenie Tarcza PFR 2.0 (Rys. 5).

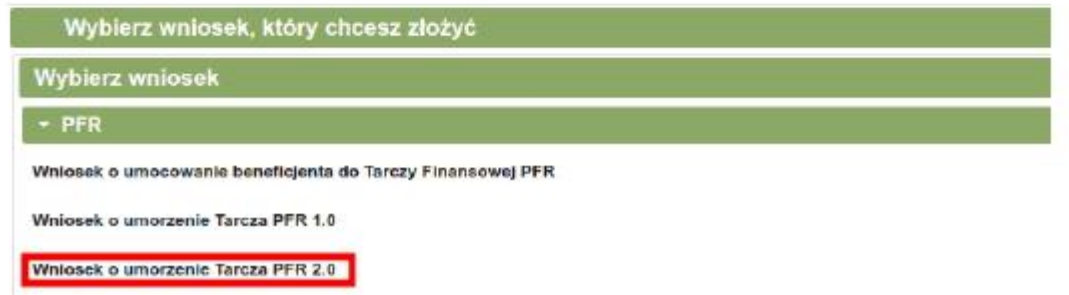

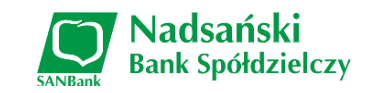

Wyświetlone zostanie okno informacyjne o przebiegu procesu składania wniosku o umorzenie subwencji z programu Tarcza PFR 2.0.

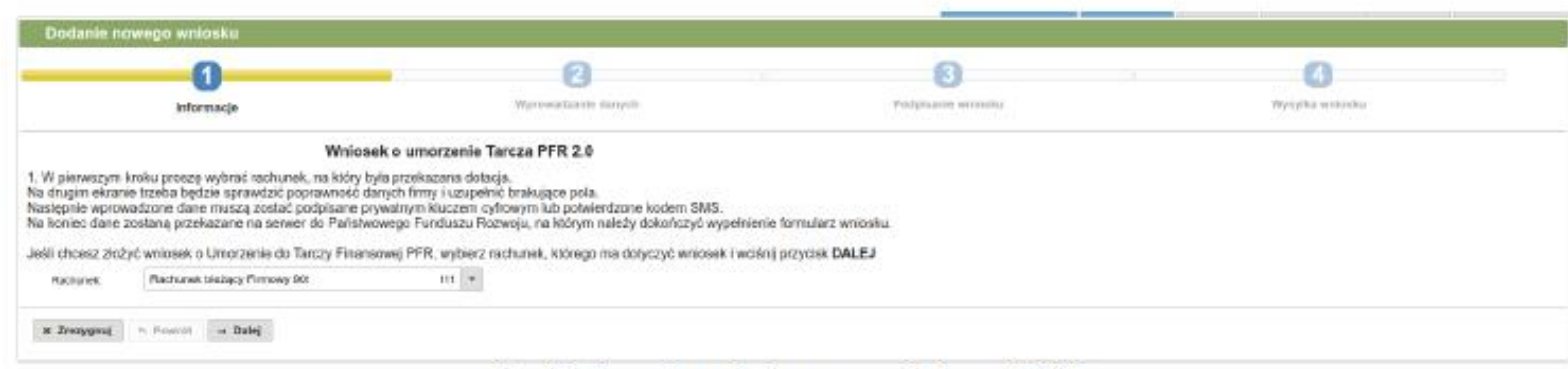

Rys. 6: Informacje o wniosku o umorzenie Tarcza PFR 2.0

Z listy rozwijalnej należy wybrać firmowy rachunek bankowy, którego dotyczy umorzenie.

Na formularzu wyświetlone zostaną informacje o firmie, która ubiega się o umorzenie subwencji. Należy zweryfikować poprawność danych.

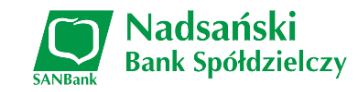

Dodatkowo na formularzu wyświetlane są dane osobowe dysponenta składającego wniosek. Należy uzupełnić adres

skrzynki pocztowej e-mail oraz numer telefonu. Numer telefonu zostanie przekazany do systemu Ministerstwa w ceku autoryzacji składanego wniosku.

Po zweryfikowaniu danych na formularzu wniosku należy kliknąć przycisk [Dalej] (Rys. 7).

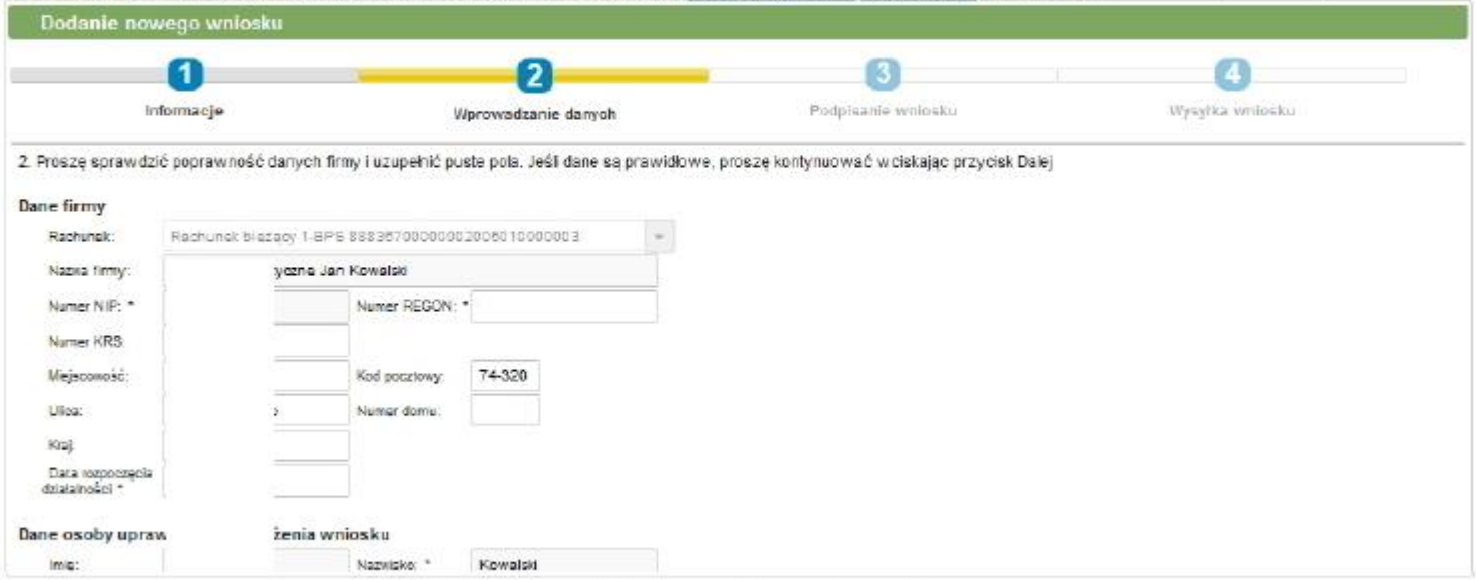

Rys. 7: Formularz wniosku z danymi firmy ubiegającej się o subwencję

Wprowadzone na formularzu wniosku dane należy autoryzować za pomocą posiadanego środka autoryzacji (klucz cyfrowy, kod SMS lub aplikacja mobilna mKey).

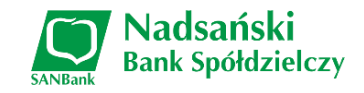

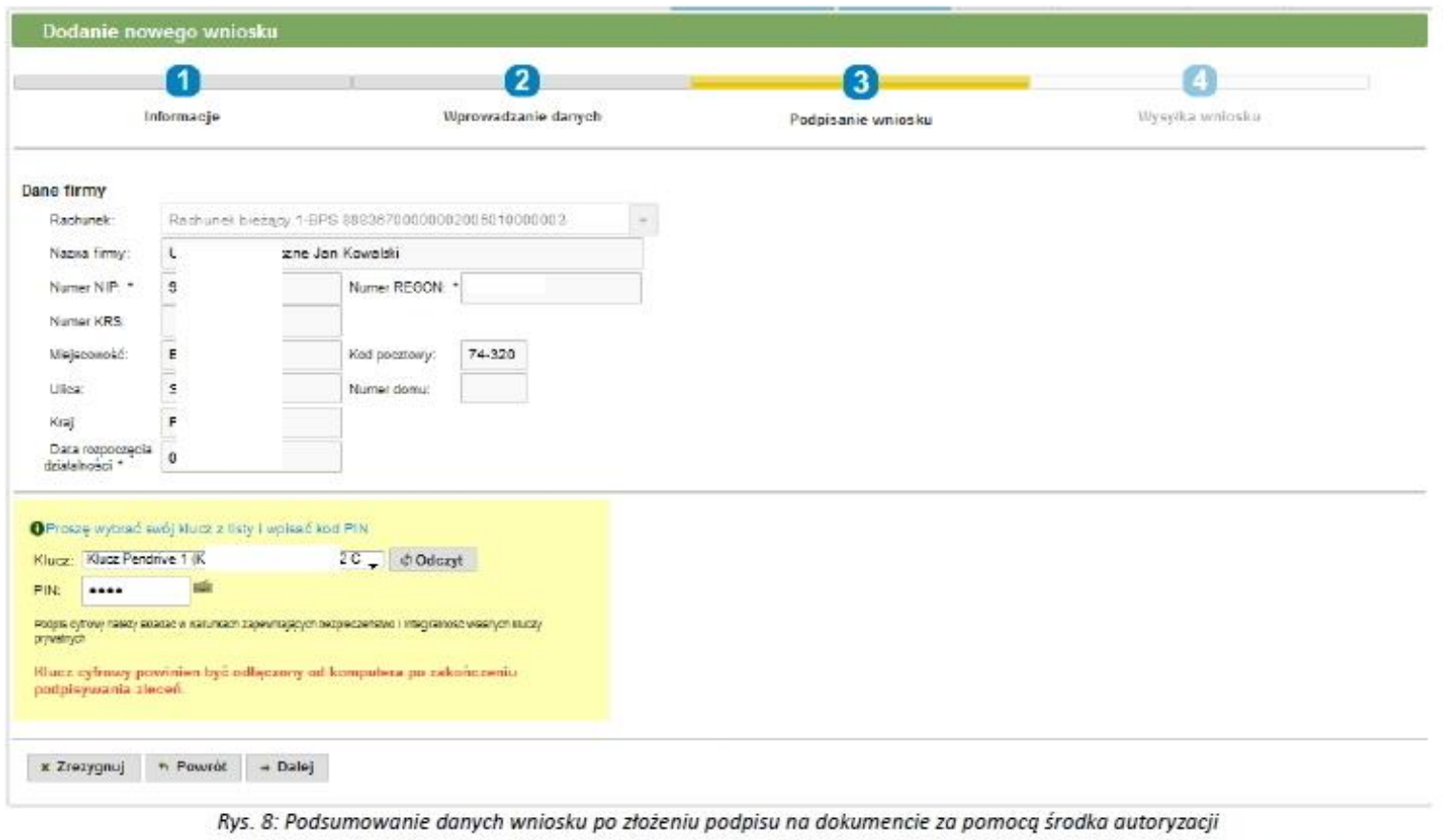

Po złożeniu prawidłowego podpisu elektronicznego na formularzu wniosku, wyświetlone zostanie okno podsumowania. Należy kliknąć przycisk [Dalej] w celu przesłania danych na serwer platformy Eximee.

Po poprawnym wysłaniu danych na serwery platformy Eximee wyświetlone zostanie odpowiednie okno formularza, na którym należy kliknąć przycisk [Otwórz wniosek] (Rys. 9).

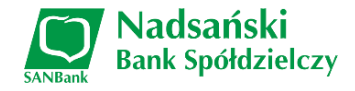

**4. Dane firmy**

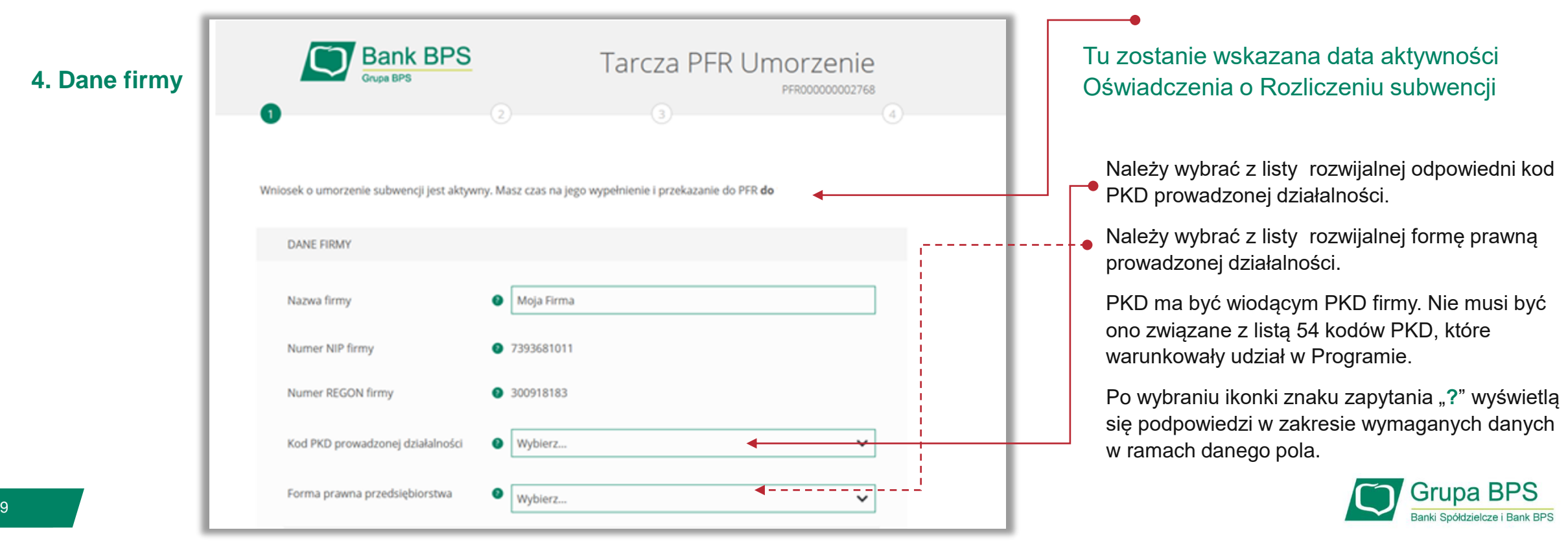

### **4. Dane firmy**

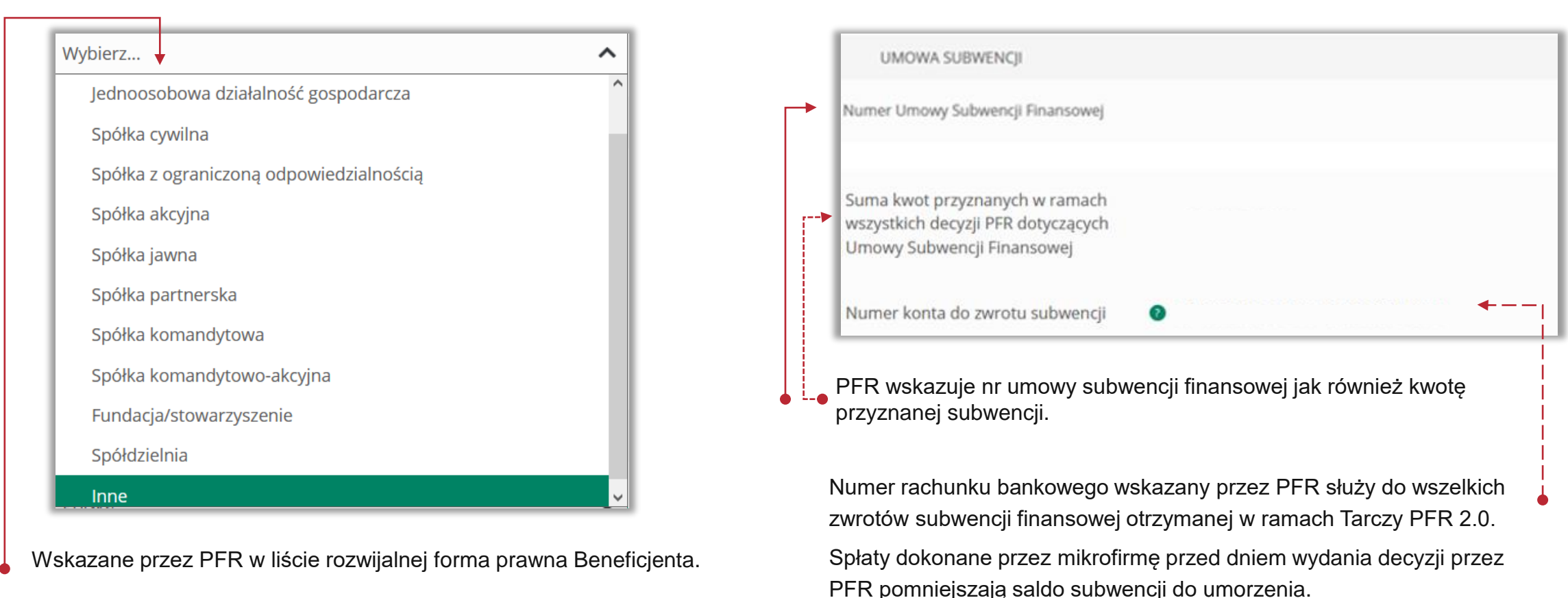

**5. Dane dotyczące Umowy Subwencji Finansowej**

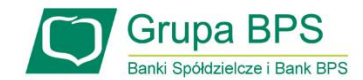

### **6. Dane kontaktowe**

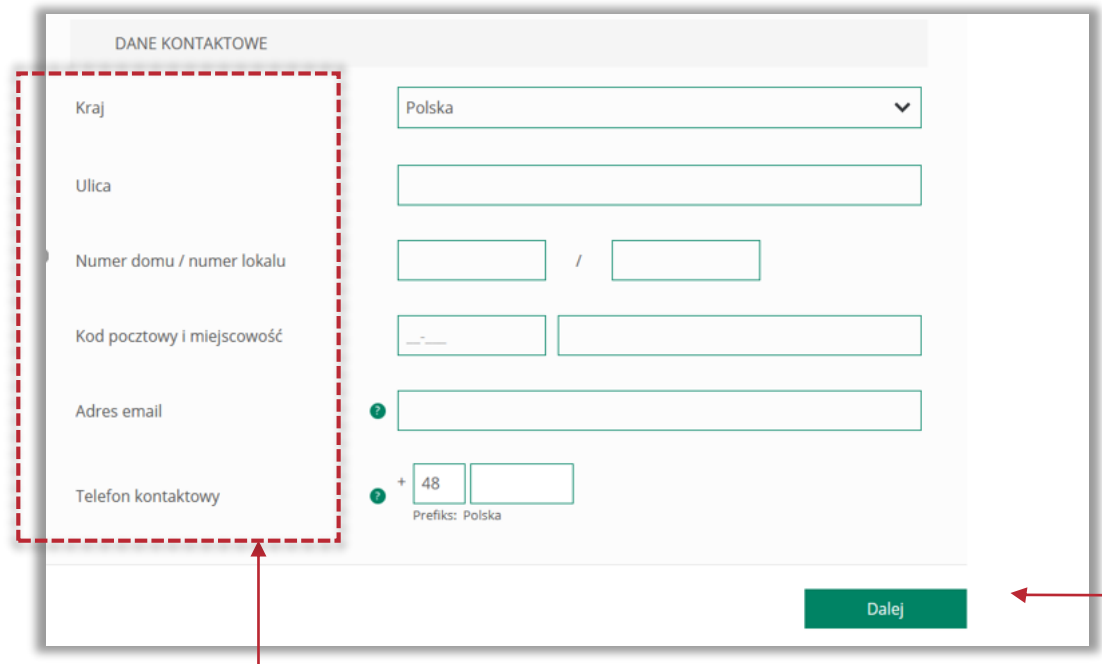

Należy wypełnić pola wymagane przez PFR do kontaktu Informacje dotyczące danych kontaktowych będą wykorzystywane przez PFR do wszelkiej komunikacji z Beneficjentem.

> Po wybraniu przycisku "Dalej" zostaniesz przekierowany na kolejny ekran.

### **7. Oświadczenie**

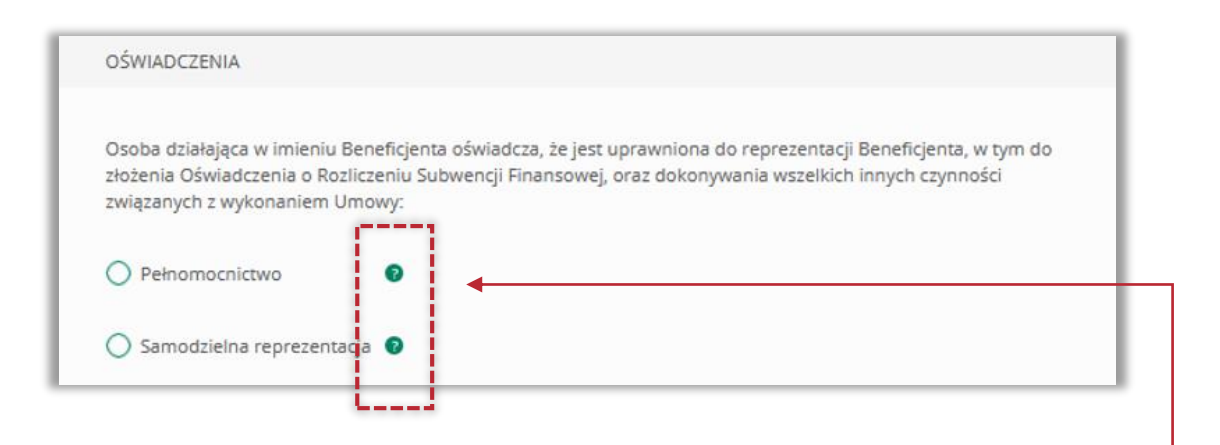

Należy wskazać czy Oświadczenie o rozliczeniu subwencji zostaje złożone na podstawie Pełnomocnictwa czy samodzielnej reprezentacji na podstawie odpisu z KRS lub wydruku z CEiDG.

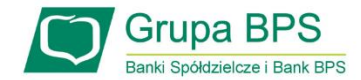

### **7. Oświadczenie**

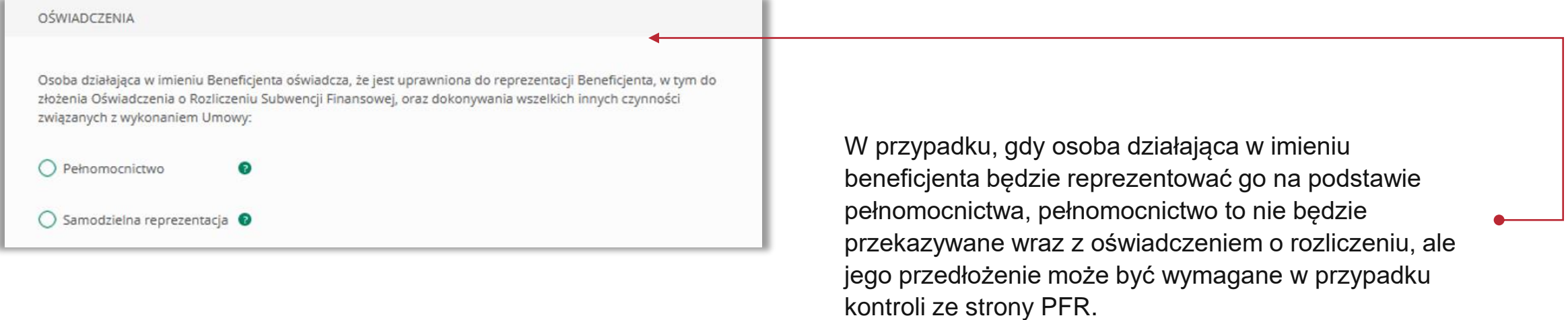

**UWAGA: wzór pełnomocnictwa jakim powinna posługiwać się osoba umocowana powinien być zgodny ze wzorem udostępnionym na stronie PFR.** 

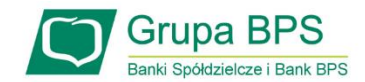

### **7. Oświadczenie**

Osoba działająca w imieniu Beneficjenta potwierdza, że wszystkie przedstawione informacje oraz złożone oświadczenia są zgodne z prawdą i jest świadoma odpowiedzialności karnej za przedstawianie fałszywych informacji oraz złożenie fałszywych oświadczeń.

(TAK oznacza złożone oświadczenie w przedstawionej treści w całości, NIE oznacza niezłożenie takiego oświadczenia w całości)

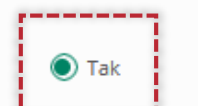

 $\bigcirc$  Nie

Beneficjent oświadcza, że zapoznał się z Regulaminem w brzmieniu obowiązującym w dniu składania niniejszego Oświadczenia oraz jest świadomy tego, że:

i. PFR ustali wartość Subwencji Finansowej w oparciu o dane pozyskane od instytucji z nim współpracujących,

ii. w przypadku MŚP przekaże pliki JPK odpowiadające rzeczywistemu stanowi faktycznemu,

iii. dokona zwrotu w wyznaczonych terminach części subwencji podlegającej zwrotowi.

(TAK oznacza złożone oświadczenie w przedstawionej treści w całości, NIE oznacza niezłożenie takiego oświadczenia w całości)

 $\odot$  Tak  $\bigcirc$  Nie

## **UWAGA:**

### Oświadczenia o:

- prawdziwości złożonych oświadczeń i informacji,
- zapoznaniu się z Regulaminem

są bezwzględnie wymagane, by uzyskać umorzenie. Ich niezłożenie (wskazanie na NIE) oznacza, że formularz nie zostanie przekazany do PFR. W związku z tym PFR wyda negatywną decyzję umorzeniową, co wiąże się z koniecznością zwrotu całości subwencji.

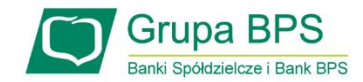

### 7. Oświadczenie

Beneficjent oświadcza, że Subwencja Finansowa została wydatkowana zgodnie z § 8 Regulaminu.

(TAK oznacza złożone oświadczenie w przedstawionej treści w całości, NIE oznacza niezłożenie takiego oświadczenia w całości)

### $\odot$  Tak  $\bigcap$  Nie

**UWAGA:** Treść par. 8 Regulaminu

### **68** Przeznaczenie Subwencji Finansowej

- 1. Środki z Subwencji Finansowej mogą zostać przeznaczone przez Beneficjenta wyłącznie na pokrycie kosztów prowadzonej przez Beneficjenta działalności gospodarczej, w tym:
	- a) kosztów wynagrodzeń Osób Zatrudnionych przez Beneficjenta, z zastrzeżeniem ust. 2(a) poniżej;
	- b) kosztów zakupu towarów i materiałów;
	- c) kosztów usług obcych;
	- d) bieżących kosztów obsługi finansowania zewnętrznego;
	- e) kosztów najmu (lub umów o podobnym charakterze) nieruchomości użytkowanej na cele prowadzenia działalności gospodarczej;
	- f) kosztów wszelkich zobowiązań publicznoprawnych; oraz
	- g) amortyzacji sprzętu i innych środków trwałych niezbędnych do prowadzenia działalności gospodarczej.
- 2. Środki z Subwencji Finansowej nie mogą zostać przeznaczone na:
	- a) dokonywanie jakichkolwiek płatności (w tym, w szczególności, odpraw i innych podobnego rodzaju świadczeń związanych z zakończeniem relacji prawnych pomiędzy Beneficjentem a Osobą Zatrudnioną, nagród, premii, udziału w zysku oraz innych świadczeń uznaniowo wypłacanych Osobie Zatrudnionej przez Beneficjenta) na rzecz jakiejkolwiek Osoby Zatrudnionej z tytułu, lub w związku, z umową (w tym umową o prace lub umową cywilnoprawną) łączącą taką osobę z Beneficjentem, poza wynagrodzeniem podstawowym, wynagrodzeniem chorobowym lub wynagrodzeniem za czas przestoju;
	- b) transfer środków pochodzących z Programu 2.0, pod jakimkolwiek tytułem prawnym, na rzecz właścicieli lub podmiotów powiązanych z Beneficjentem;
	- c) przedpłacanie kredytów, leasingów oraz innych podobnych instrumentów; oraz
	- d) finansowanie transakcji nabycia (przejęcia) w sposób bezpośredni lub pośredni, w części lub całości, innego podmiotu, lub dokonywania transakcji, których celem jest, pośrednio lub bezpośrednio, takie nabycie lub przejęcie (zakaz akwizycji).
- 3. PFR uprawniony jest do kontrolowania sposobu wydatkowania Subwencji Finansowej przez Beneficjenta i w tym zakresie może korzystać z informacji udostępnionych PFR przez organy publiczne, w tym Ministra Finansów lub Krajową Administrację Skarbową.
- 4. W przypadku, gdy PFR ustali, że Beneficjent wydatkował Subwencję Finansową w sposób sprzeczny z Umową Subwencji Finansowej lub Regulaminem, PFR będzie uprawniony do wypowiedzenia Umowy Subwencji Finansowej ze skutkiem natychmiastowym, bez zachowania okresu wypowiedzenia i żądania zwrotu całości Subwencji Finansowej.

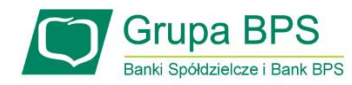

### **7. Oświadczenie**

- Przedsiębiorco jeśli nie złożyłeś do Banku w wymaganym terminie dokumentów potwierdzających Twoje umocowanie do zawarcia umowy subwencji finansowej, lub jeśli dostarczone dokumenty nie spełniły kryteriów określonych przez PFR , będziesz zobowiązany do wypełnienia poniższego oświadczenia.
- Jeśli zaznaczysz pole na TAK będzie to oznaczać, że jesteś w posiadaniu dokumentów potwierdzających Twoje umocowanie do zawarcia umowy subwencji finansowej – pełnomocnictwo lub oświadczenie retrospektywne i/lub wydruk z CEIDG, odpis z KRS. Dokumenty te należy dostarczyć do Banku niezwłocznie po wysłaniu oświadczenia do PFR.

Beneficjent oświadcza, że pozostaje związany postanowieniami Umowy Subwencji Finansowej oraz potwierdza, że wszystkie oświadczenia składane w imieniu Beneficjenta w Umowie Subwencji Finansowej w związku z uzyskaniem Subwencji Finansowej lub w związku z Umową Subwencji Finansowej są uznawane za złożone od dnia zawarcia Umowy Subwencji Finansowej.

(TAK oznacza złożone oświadczenie w przedstawionej treści w całości, NIE oznacza niezłożenie takiego oświadczenia w całości)

 $\bullet$  Tak  $O$  Nie

Beneficjent oświadcza, że dopełnił obowiązku przeniesienia rezydencji podatkowej głównego beneficjenta rzeczywistego na obszar Europejskiego Obszaru Gospodarczego w terminie maksymalnie 9 miesięcy od dnia udzielenia Subwencji Finansowej, w związku ze złożonym oświadczeniem Beneficjenta o którym mowa w § 1 ust. 13 Umowy Subwencji Finansowej.

(TAK oznacza złożone oświadczenie w przedstawionej treści w całości, NIE oznacza niezłożenie takiego oświadczenia w całości)

 $\odot$  Tak O Nie  Przedsiębiorco jeśli zobowiązałeś się w Umowie subwencji finansowej do przeniesienia rezydencji podatkowej na obszar EOG będziesz zobowiązany wskazać czy wywiązałeś się z tego zobowiązania.

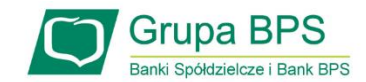

## **7. Oświadczenie**

Beneficjent oświadcza, że nie naruszył, w zakresie prowadzonej działalności gospodarczej, ograniczeń, nakazów i zakazów ustanowionych w związku z wystąpieniem stanu zagrożenia epidemicznego lub stanu epidemii, określonych w przepisach wydanych na podstawie art. 46a i art. 46b pkt 1 - 6 i 8 - 12 ustawy z dnia 5 grudnia 2008 r. o zapobieganiu oraz zwalczaniu zakażeń i chorób zakaźnych u ludzi (Dz. U. z 2020 r., poz. 1845). (TAK oznacza złożone oświadczenie w przedstawionej treści w całości, NIE oznacza niezłożenie takiego oświadczenia w całości)  $\bigcirc$  Tak ◯ Nie

Beneficient oświadcza, że zgodnie z § 14 ust. 1 lit. i) Regulaminu dopełnił obowiązku umieszczenia na swojej stronie internetowej lub na koncie w mediach społecznościowych, w miejscu widocznym dla osób odwiedzających, informacji o uzyskaniu Subwencji Finansowej wraz ze wskazaniem, że podmiotem udzielającym wsparcia był PFR oraz zobowiązuje się utrzymywać te informację przez okres 12 miesięcy od dnia udzielenia Subwencji Finansowej (o ile Beneficient posiada strone internetowa lub konto w mediach społecznościowych).

(TAK oznacza złożone oświadczenie w przedstawionej treści w całości, NIE oznacza niezłożenie takiego oświadczenia w całości)

 $\odot$  Tak

 $O$  Nie

Domena, w której została umieszczona informacja o uzyskaniu subwencji

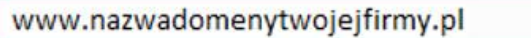

Należy wybrać odpowiednią odpowiedź**.**

Oświadczenie pojawi się tylko tym Przedsiębiorcom, w przypadku których PFR nie posiada informacji o dopełnieniu tego obowiązku. Przedsiębiorco, jeśli dopełniłeś obowiązku poinformowania na swojej domenie o otrzymaniu subwencji finansowej będziesz zobowiązany podać nazwę domeny, celem weryfikacji przez PFR spełnienia tego zobowiązania.

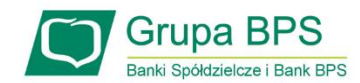

### **7. Oświadczenie**

Oświadczenie pojawi się tylko tym Przedsiębiorcom, którzy nie widnieją w tym rejestrze.

### UWAGA:

Jeśli nie podlegasz wpisowi do CRBR, bo nie wynika to z przepisów prawa, zaznacz pole na **NIE**.

Beneficient oświadcza, że dopełnił obowiązku wpisu do Centralnego Rejestru Beneficientów Rzeczywistych w terminie nie późniejszym niż do dnia złożenia niniejszego Oświadczenia.

(Obowiązek wpisu do Centralnego Rejestru Beneficjentów Rzeczywistych dotyczy wyłącznie Beneficjentów, którzy na podstawie bezwzględnie obowiązujących przepisów podlegają wpisowi do tego rejestru)

 $\odot$  Tak  $\bigcap$  Nie

Należy wybrać odpowiednią odpowiedź.

W każdym przypadku dokonania przekształcenia firmy rozwinie się pole do edycji.

- Wpisz NIP firmy sprzed przekształcenia jeśli na wniosku widnieje nowy NIP firmy po przekształceniu,
- Wpisz NIP firmy po przekształceniu jeśli na wniosku widnieje stary NIP firmy przed przekształceniem.
	- Po wybraniu przycisku "Wróć" zostaniesz przekierowany na poprzedni ekran.
- 17 **Example 23.02.2021 Consectedus in Ameter Consectedus in Ameter / Miejscowość, 23.02.2021 Przekierowany na kolejny ekran.<br>
<b>Example 23.02.2021 Po wybraniu przycisku "Dalej**" zostaniesz przekierowany na kolejny ekran.

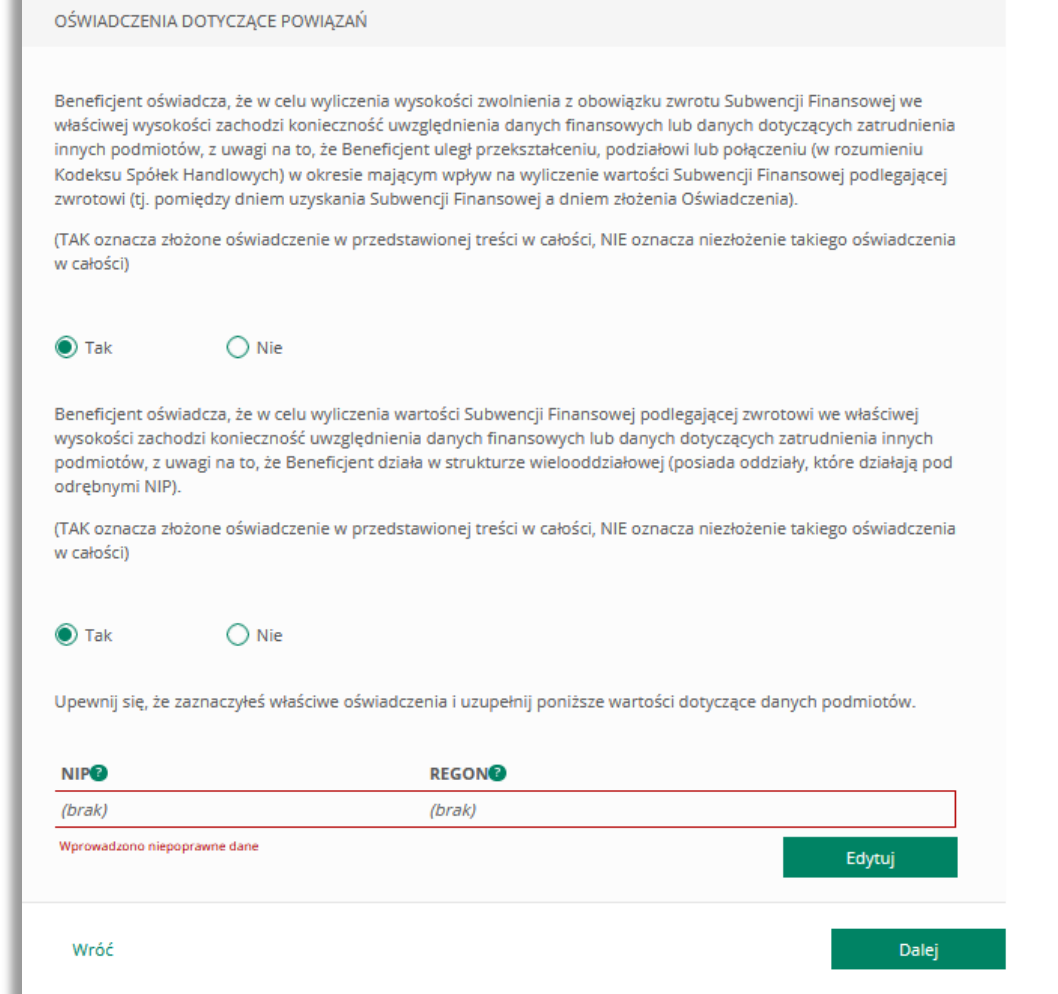

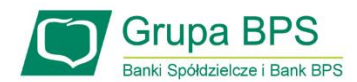

### **7. Oświadczenie**

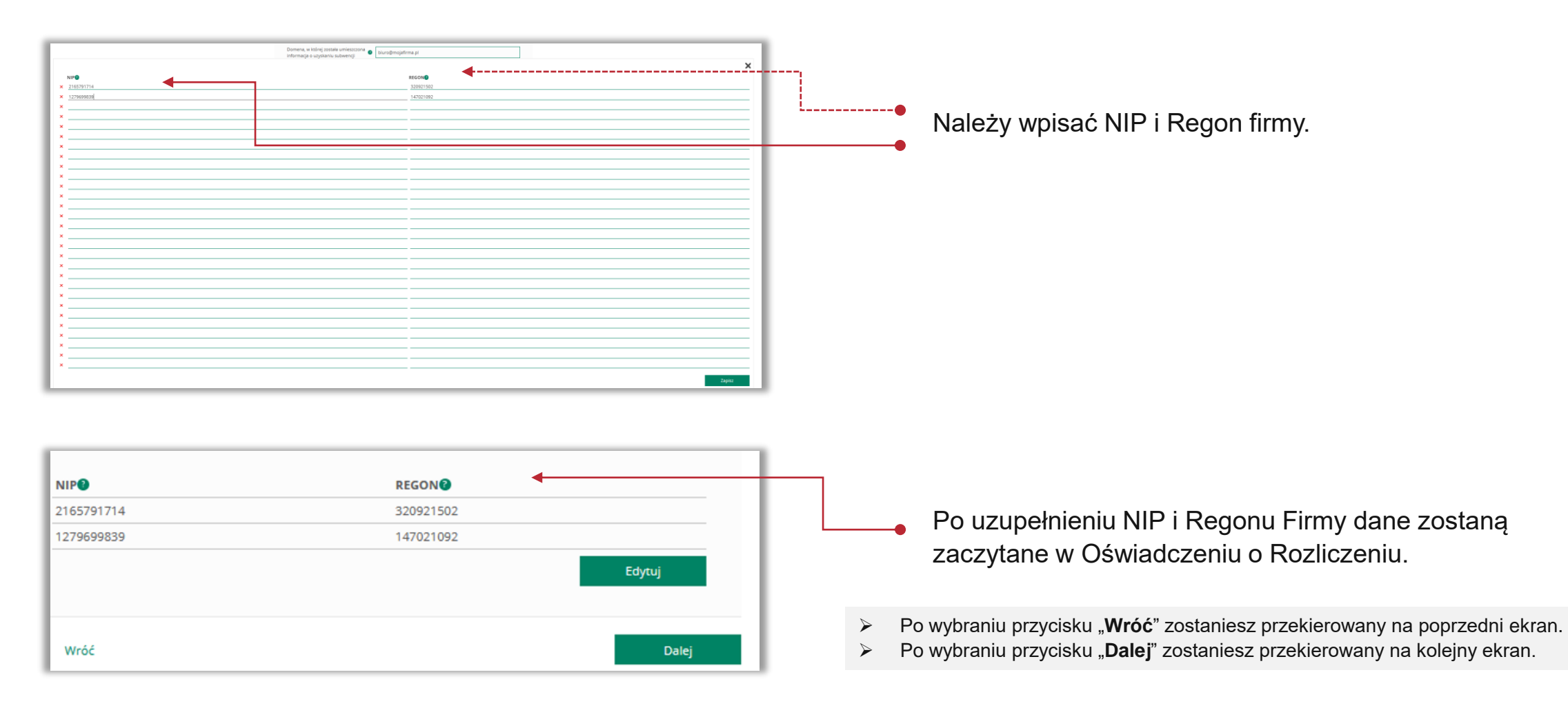

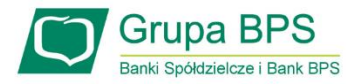

### **8. Dane osoby umocowanej do złożenia Oświadczenia o Rozliczeniu**

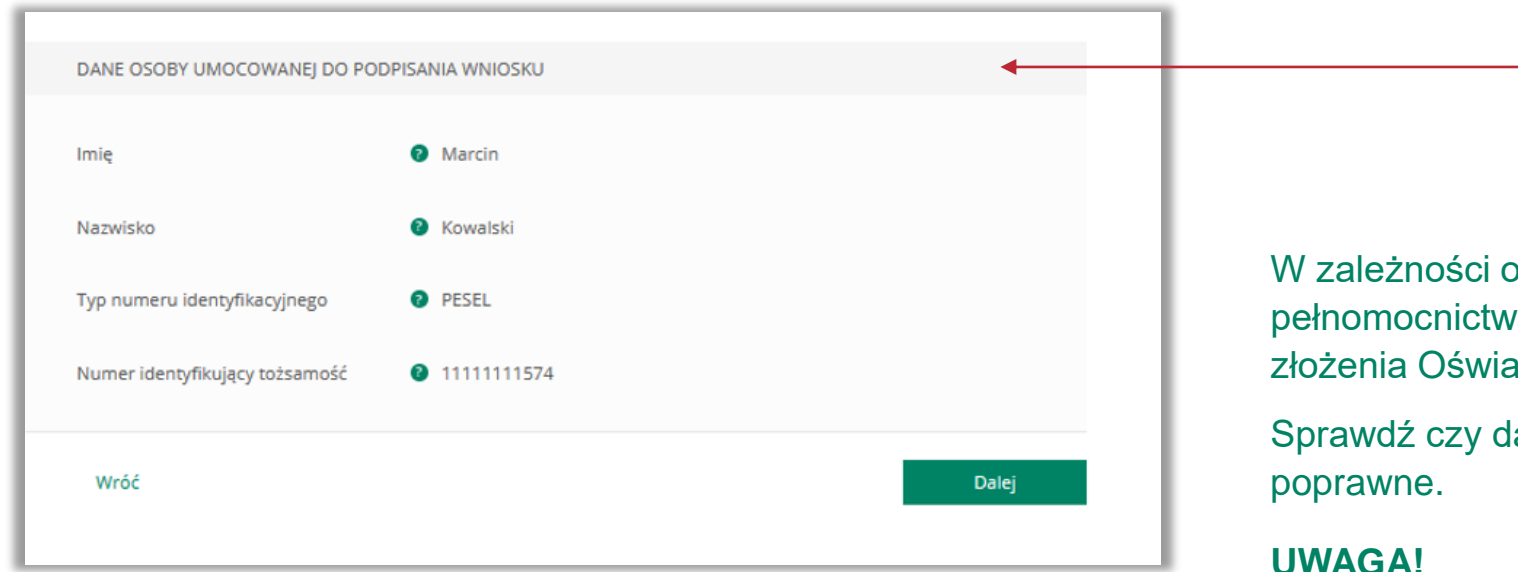

W zależności od wskazania samodzielnej reprezentacji czy też pełnomocnictwa, pojawią się dane osoby umocowanej do złożenia Oświadczenia o Rozliczeniu.

Sprawdź czy dane osoby, która wypełnia wniosek są

Jeśli któraś z danych uległa zmianie lub jest błędna, niezwłocznie zgłoś to do Banku w celu jej poprawienia zanim wyślesz wniosek do PFR.

Po wybraniu przycisku "**Wróć**" zostaniesz przekierowany na poprzedni ekran.

Po wybraniu przycisku "**Dalej**" zostaniesz przekierowany na kolejny ekran.

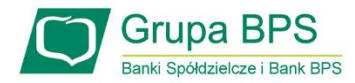

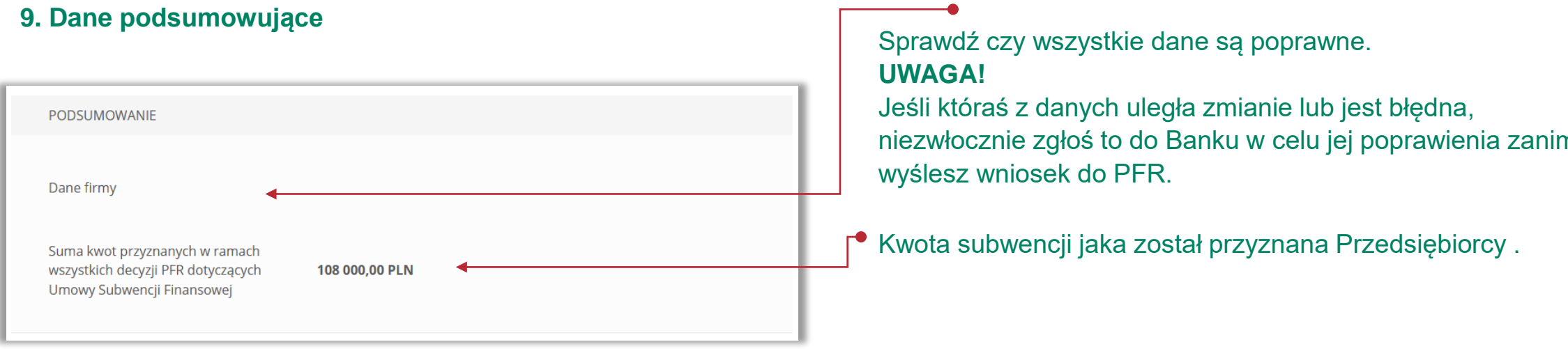

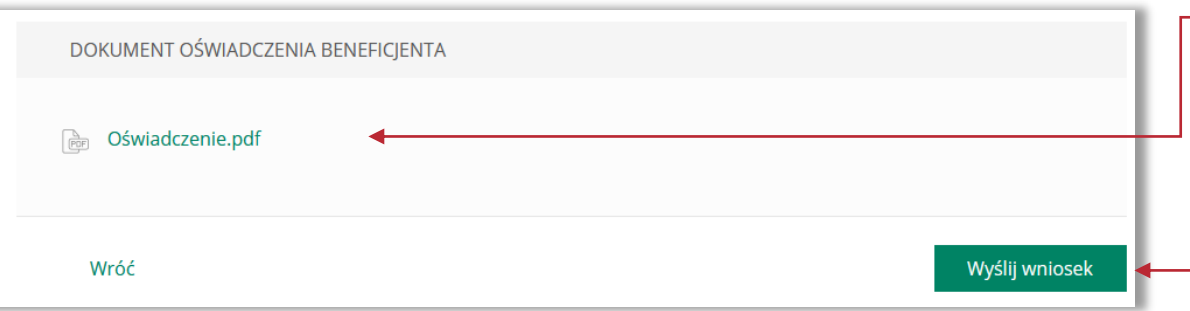

niezwłocznie zgłoś to do Banku w celu jej poprawienia zanim

Po wypełnieniu formularza Oświadczenia o Rozliczeniu istnieje możliwość pobrania jego projektu (Oświadczenie jeszcze nie jest podpisane). Przedsiębiorca ma możliwość zapoznania się z zapisami Oświadczenia oraz sprawdzenia poprawności swoich danych.

Aby wysłać Oświadczenie o Rozliczeniu należy wybrać przycisk "**Wyślij wniosek**".

> Grupa BP: ki Spółdzielcze i Bank BF

- Po wybraniu przycisku "Wróć" zostaniesz przekierowany na poprzedni ekran.
- Po wybraniu przycisku "**Dalej**" zostaniesz przekierowany na kolejny ekran.

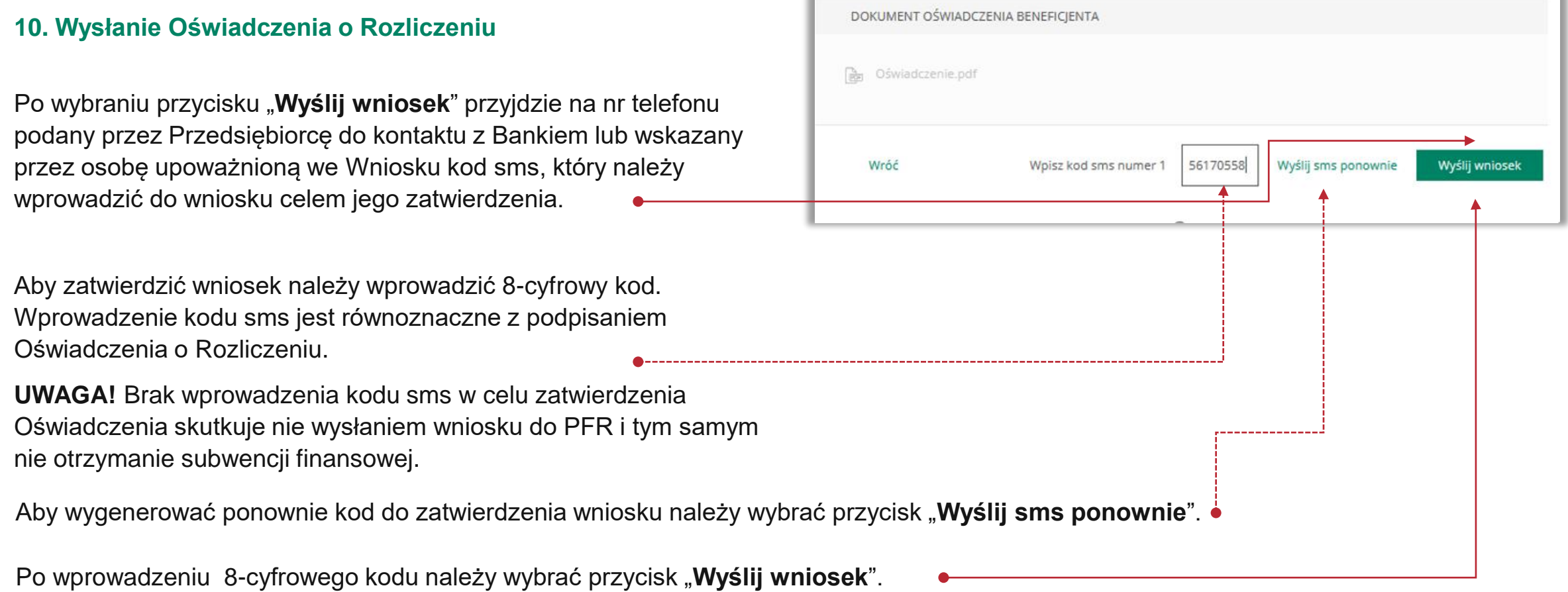

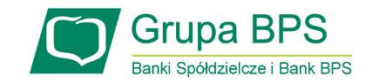

### **11. Potwierdzenie wysłania Oświadczenia**

Po wysłaniu Oświadczenia pojawi się informacja z numerem identyfikującym wniosek.

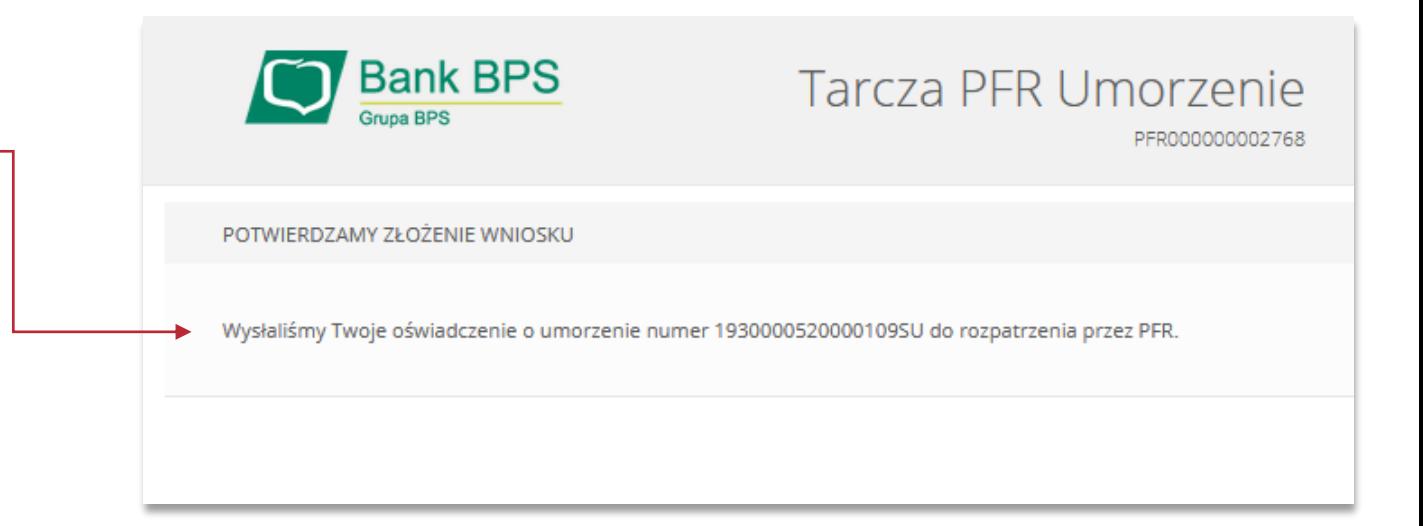

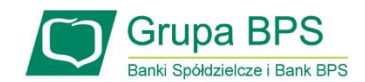

## 3.3 Odczyt informacji o statusie wniosku

## 3.3.1 Szczegółowe informacje o statusie wniosku

Szczegółowe informacje o statusie wniosku oraz decyzję dotyczącą złożonego wniosku można pobrać z platformy Eximee. W tym celu po zalogowaniu do systemu bankowości elektronicznej I-Bank należy w górnym pasku narzędziowym głównego ekranu programu:

- 1. z listy rachunków wybrać odpowiedni rachunek firmy, której dotyczy subwencja,
- 2. kliknąć przycisk [Sprawdź status wniosku] (Rys. 10).

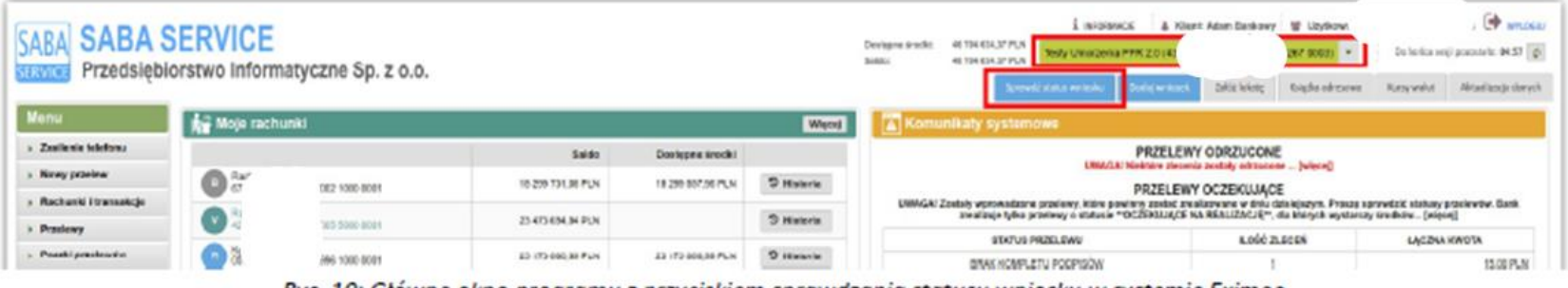

Rys. 10: Głowne okno programu z przyciskiem sprawdzania statusu wniosku w systemie Eximee

W nowym oknie przeglądarki otworzy się system wniosków Eximee, w którym można sprawdzić status wniosku.

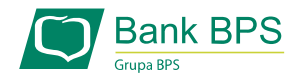

# **II. Wniosek o Subwencję dla Mikroprzedsiębiorstw – czynności do wykonania CO Bank BPS** Potwierdzenie złożenia wniosku

**13. Potwierdzenie złożenia wniosku** Wnioski firmowe Tarcza Finansowa PFR 2.0 dla Wybierz.. Mikrofirm i MŚP: Z listy rozwijalnej wybierz numer wniosku, którego status chcesz sprawdzić. Umorzenia - Tarcza Finansowa PFR NIP firmy: 7393681011, wniosek nr: 1930000520000109SP  $\checkmark$ 2.0 dla Mikrofirm i MŚP: Szczegóły wniosku W polu "**Status**" jest podana informacja o aktualnym statusie Oświadczenia. Numer wniosku: 1930000520000109SU Wniosek o umorzenie został wysłany. PFR na jego podstawie Status: Status "wysłany" oznacza, że Oświadczenie zostało złożone i podejmie decyzję dotyczącą umorzenia subwencji. oczekuję na decyzję PFR. Dokumenty do pobrania **@** statement\_1930000520000109SU.pdf Tarcza Finansowa PFR dla Istnieje możliwość pobrania Oświadczenia o Rozliczeniu, które zostało już Wybierz...  $\checkmark$ Mikrofirm i MŚP: przez Przedsiębiorcę podpisane przy użyciu kodu sms i wysłaniu Oświadczenia. Umorzenia - Tarcza Finansowa PFR Wybierz...  $\check{ }$ dla Mikrofirm i MŚP: Lista Twoich wniosków Wnioski 500+/Dobry Start Wybierz..  $\checkmark$  $24$ 

EXI000000011306